### **GTS Schulsoftware**

#### **Anleitung für Eltern für Wahlen**

**Link:**

<https://teichwiesenschule-hamburg.meine-ganztagsschule.de/>

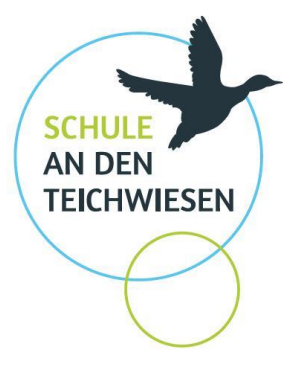

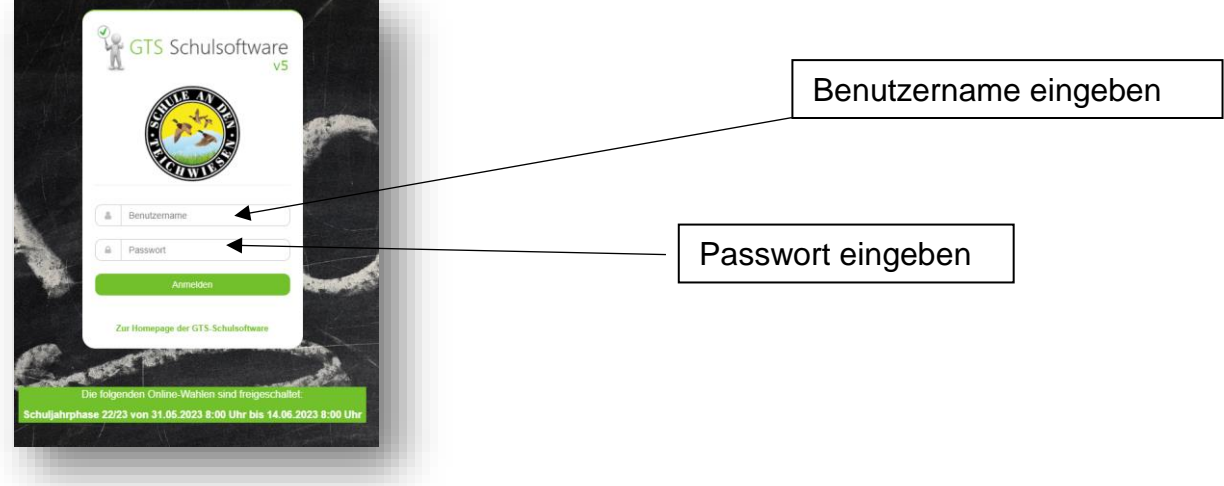

## **Erste Seite**

Sie werden aufgefordert die entsprechende Wahl auszuwählen.

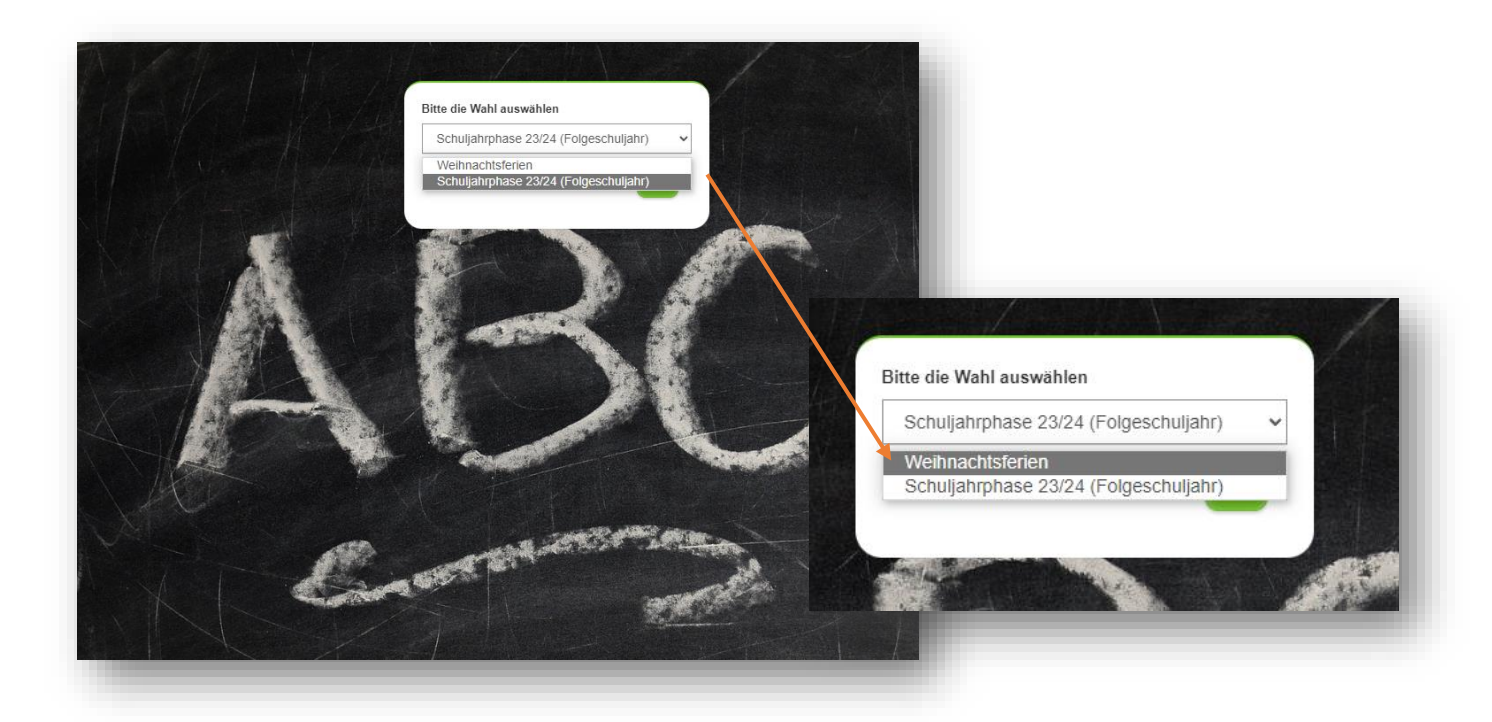

**Für Krankmeldungen und Sondergehzeiten muss nach der Wahl wieder auf die Schuljahresphase 23/24 gestellt werden!!!!**

#### **Zweite Seite**

Nun gehen Sie hier auf den Reiter "Wählen".

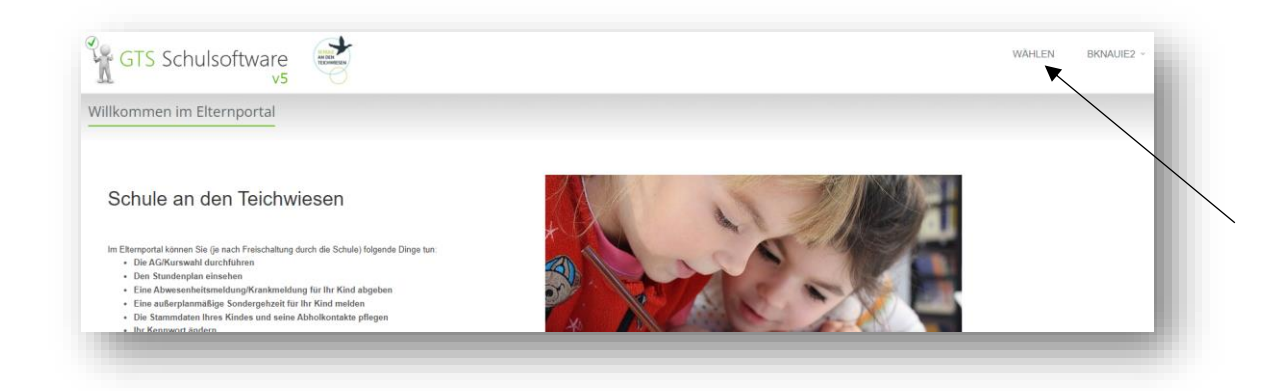

# Sie gelangen dann auf die **Wahlseite:**

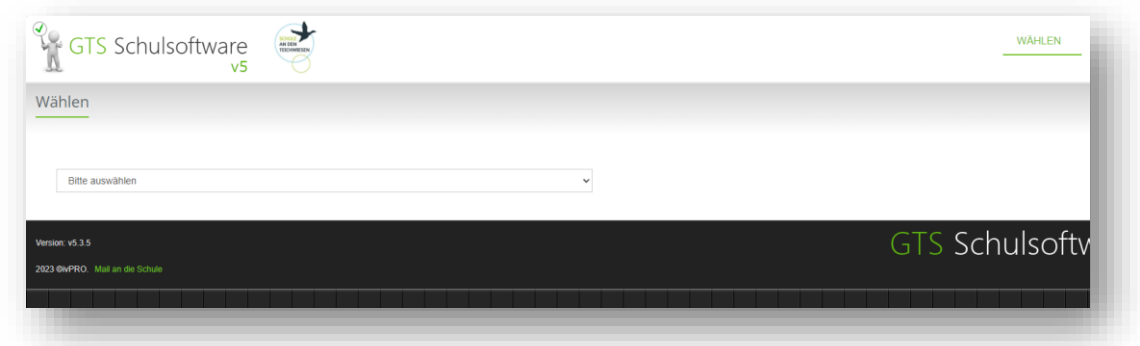

Hier wählen Sie den benötigten Betreuungstag aus.

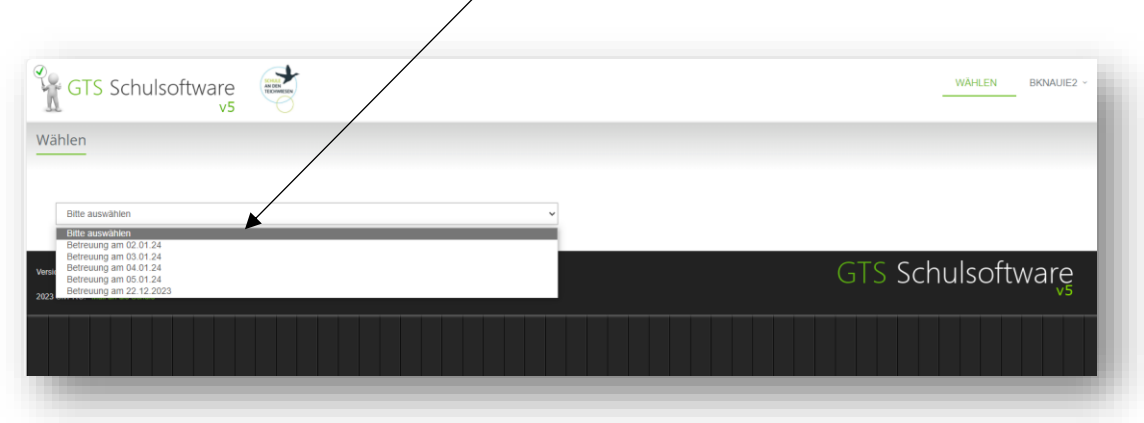

 $\diagup$ 

#### Im nächsten Schritt stehen jetzt die Betreuungszeiten zur Auswahl.

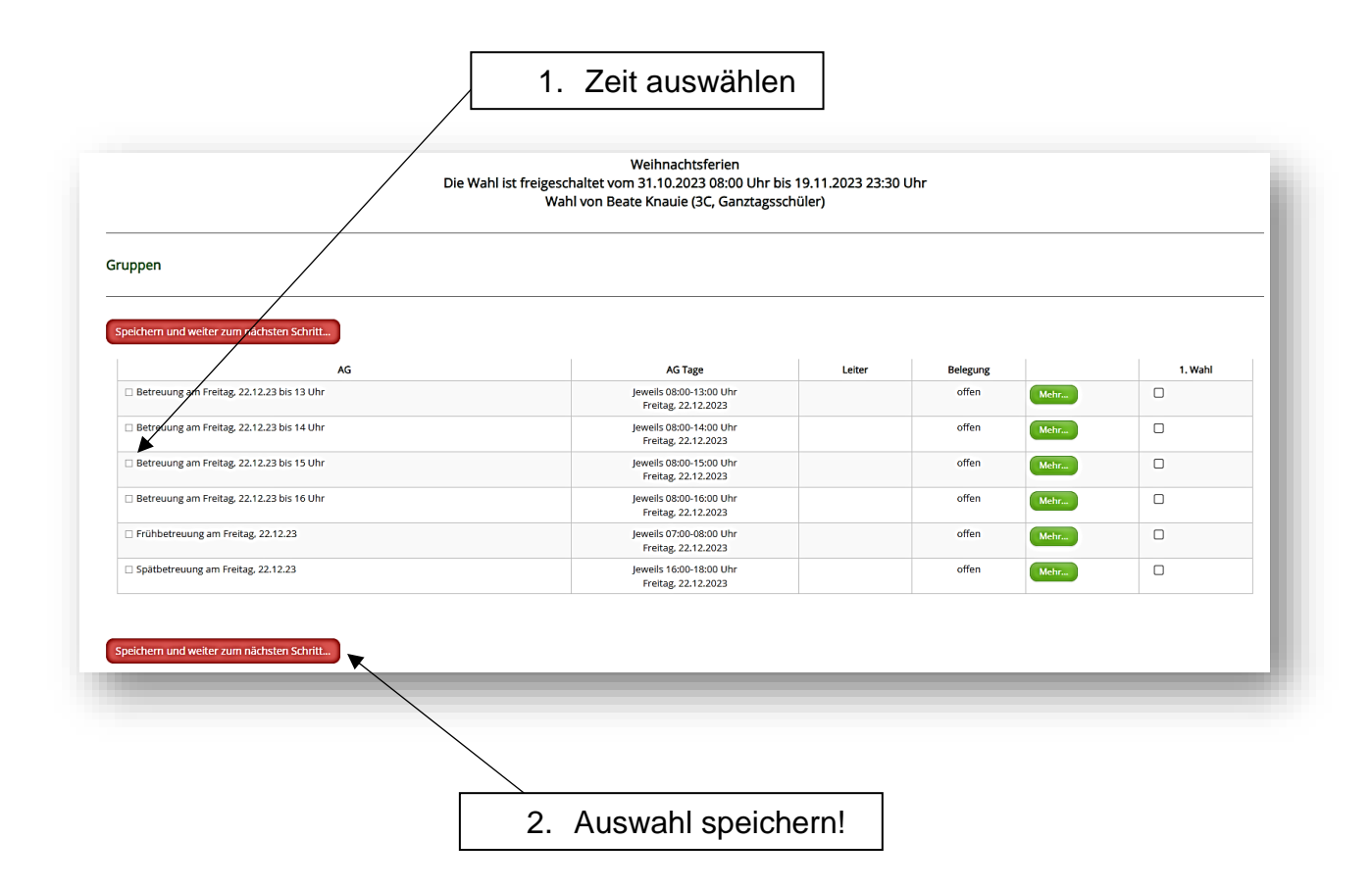

Sie gelangen zurück zur Auswahl der Ferientage und können entsprechend weitere Tage dazubuchen. Dies setzen Sie für alle benötigten Tage fort.

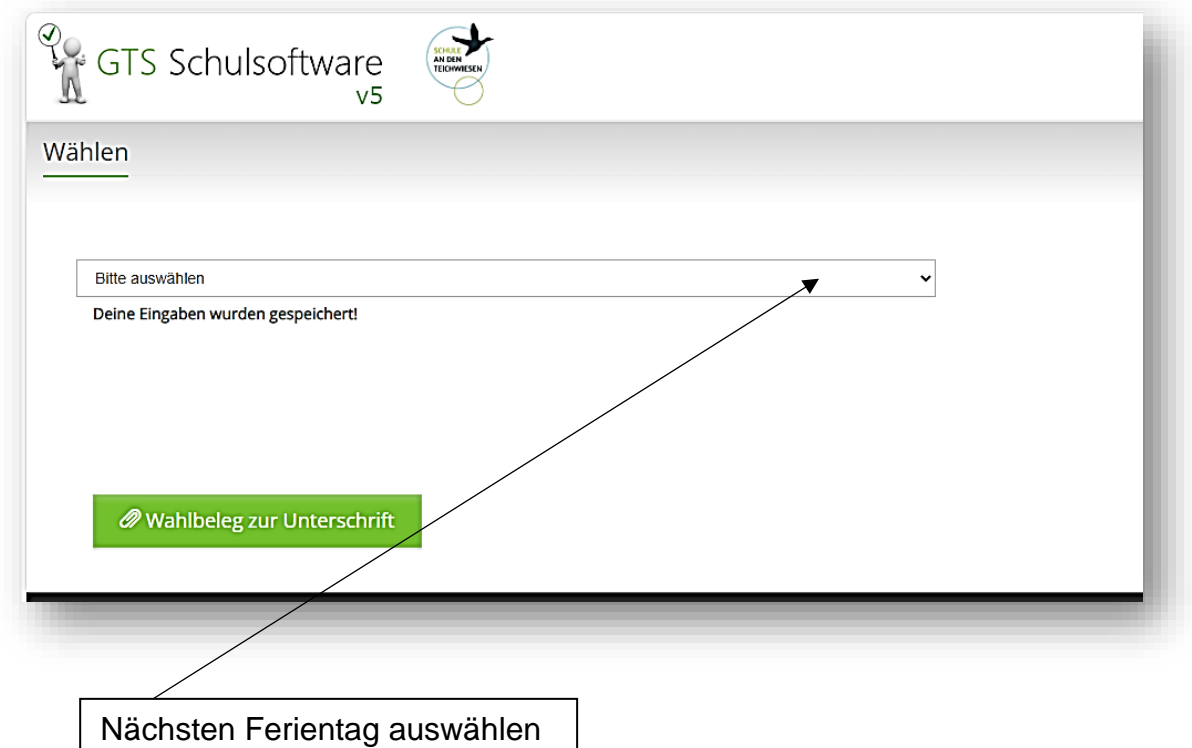

Nach abgeschlossener Wahl loggen Sie sich aus, um sich für die **Schuljahresphase 23/24** anmelden zu können. Nur hier sind Krankmeldungen und die Angabe von Sondergehzeiten möglich!!!